# **Vi Editor Job Interview Questions And Answers**

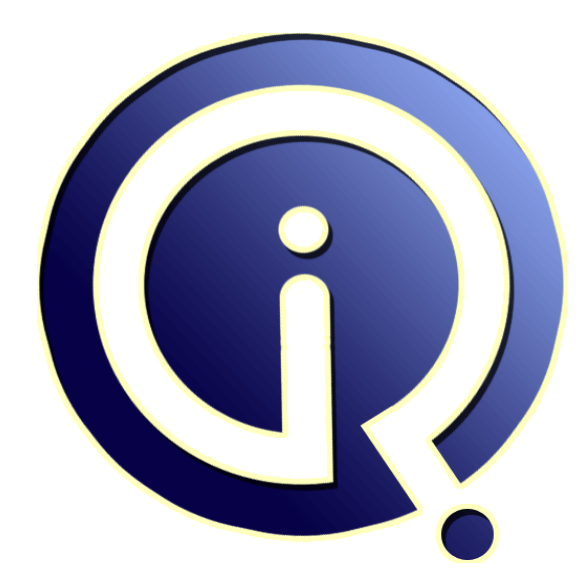

# **Interview Questions Answers**

**https://interviewquestionsanswers.org/**

# **About Interview Questions Answers**

**Interview Questions Answers . ORG** is an interview preparation guide of thousands of Job Interview Questions And Answers, Job Interviews are always stressful even for job seekers who have gone on countless interviews. The best way to reduce the stress is to be prepared for your job interview. Take the time to review the standard interview questions you will most likely be asked. These interview questions and answers on Vi Editor will help you strengthen your technical skills, prepare for the interviews and quickly revise the concepts. 

If you find any **question or answer** is incorrect or incomplete then you can **submit your question or answer** directly with out any registration or login at our website. You just need to visit Vi Editor Interview Questions And Answers to add your answer click on the *Submit Your Answer* links on the website; with each question to post your answer, if you want to ask any question then you will have a link *Submit Your Question*; that's will add your question in Vi Editor category. To ensu[re quality,](https://interviewquestionsanswers.org/_Vi-Editor) [each submission is checked by our](https://interviewquestionsanswers.org/_Vi-Editor) team, before it becomes live. This Vi Editor Interview preparation PDF was generated at **Wednesday 29th November, 2023** 

You can follow us on FaceBook for latest Jobs, Updates and other int[erviews material.](https://interviewquestionsanswers.org/_Vi-Editor) [www](https://interviewquestionsanswers.org/_Vi-Editor).facebook.com/InterviewQuestionsAnswers.Org

Follow us on Twitter for latest Jobs and interview preparation guides. [https://twitter.com/InterviewQA](https://www.facebook.com/InterviewQuestionsAnswers.Org)

If you need any further assistance or have queries regarding this document or its material or any of [other inquiry, please do not hesit](https://twitter.com/InterviewQA)ate to contact us.

Best Of Luck.

**Interview Questions Answers.ORG Team https://InterviewQuestionsAnswers.ORG/ Support@InterviewQuestionsAnswers.ORG**

# **Vi** Editor [In](https://interviewquestionsanswers.org/)terview Questions And Answers Guide.<br>
<br> **Interview of the comment during comment during with the comment during with the comment of the boxy years.**<br> **If the successive of the commental first subset of the co**

### **Question - 1:**

ŁÒ

What does the c\$ command do from command mode using Vi Editor?

### **Ans:**

c\$ will begin from the character under the curser till the end of line. so when you use this command it will show you \$ sign at the end of the line and you can change till that point.

**View All Answers**

### **Question - 2:**

How to append a file to current file using Vi Editor?

### **Ans:**

Alternate approach: If you are working in file2 and want to append file1, than place the cursor where you want to append the new file and use the following command :r file1

**View All Answers**

### **Question - 3:**

Explain What is the format of vi command?

### **Ans:**

vi filename

**View All Answers**

### **Question - 4:**

Explain What is the command used to set margin in vi editor?

### **Ans:**

Press ESC followed by colon setnu  $eg \Rightarrow$ :setnu **View All Answers**

### **Question - 5:**

What is the difference between ZZ and :wq commands in Vi Editor?

### **[Ans:](https://interviewquestionsanswers.org/__Explain-What-is-the-command-used-to-set-margin-in-vi-editor)**

ZZ is the command mode comand in uix to save and quit file. :wq is the execute command mode command to save and quit file. **View All Answers**

### **Question - 6:**

What is the command used to replace many characters in Vi Editor?

### **[Ans:](https://interviewquestionsanswers.org/__What-is-the-difference-between-ZZ-and-wq-commands-in-Vi-Editor)**

for replace many character in vi editor press esc key and then press R for replace many character.

### **View All Answers**

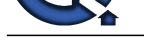

### **Question - 7:**

How to enter f[rom command mode to insertion mode using Vi Editor?](https://interviewquestionsanswers.org/_Vi-Editor)

### **Ans:**

There are several commands that put the VI editor into insert mode. The most commonly used commands to get into insert mode are a and i.

**View All Answers**

### **Question - 8:**

what is the command used to append text after current line in Vi Editor?

**Ans:**

A

**View All Answers**

### **Question - 9:**

what are the different modes in vi editor?

### **Ans:**

There are three basic modes of vi:

Command mode

This is the default when you enter vi. In command mode, most letters, or short sequences of letters, that you type will be interpreted as commands, without explicitly pressing Enter . If you press Esc when you're in command mode, your terminal will beep at you. This is a very good way to tell when you're in command mode. Insert mode

In insert mode, whatever you type is inserted in the file at the cursor position. Type a (lowercase letter a, for append) to enter insert mode from command mode; press Esc to end insert mode, and return to command mode.

Line mode

Use line mode to enter line oriented commands. To enter line mode from command mode, type a colon ( : ). Your cursor moves to the bottom of the screen, by a colon prompt. Type a line mode command, then press Enter. Any sensible command from the Unix line editor ex will work, and a few are good to know about. These commands are indicated in this handout by a colon in front of the command. Each time you use a line mode command, you must type a colon to enter line mode, then type the command by the colon prompt at the bottom of the screen, then press Enter when you finish typing the command. (The search commands starting with / and ? work similarly.

### **View All Answers**

### **Question - 10:**

**ISLANSWERS.ORG** What is the difference between lettered buffer and temporary buffer in Vi Editor?

### **Ans:**

Temporary Buffer

Deleted or copied text goes into a temporary unnamed buffer. The contents of the temporary buffer may be retrieved by using the p or P commands. Lettered Buffers There are 26 lettered buffers (a-z). Contents of a lettered buffer are saved until you copy or delete more characters into it, or until you quit your current vi session. eg. From Command Mode

 "ayy Copy (yank) a line into buffer letter "a" Put contents of lettered buffer a below the current line **View All Answers**

### **Question - 11:**

Which command is used to replace many characters in Vi Editor?

### **[Ans:](https://interviewquestionsanswers.org/__What-is-the-difference-between-lettered-buffer-and-temporary-buffer-in-Vi-Editor)**

change command can be used to change a word/line. cw change word forward cb change word backward c\$ change from cursor to end of line cL change from current line to and of screen

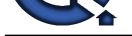

cG change from current line to and of file or if you want [to replace all occurence of some specific](https://interviewquestionsanswers.org/_Vi-Editor)  character :%s/oldText/newText/g **View All Answers**

**Question - 12:** Explain What does the /text command do?

**[In](https://interviewquestionsanswers.org/)t[e](https://interviewquestionsanswers.org/__Which-command-is-used-to-replace-many-characters-in-Vi-Editor)rview Questions Answers.ORG Ans:** /text: it will search for the string. after pressing enter it takes u to that text location. **View All Answers**

## **Computer Editors Most Popular & Related Interview Guides**

- 1 : **Editors Interview Questions and Answers.**
- **2 : Visual Studio IDE Interview Questions and Answers.**

**Follow us on FaceBook w[ww.facebook.com/InterviewQuestionsAnswers.Org](https://interviewquestionsanswers.org/_Visual-Studio-IDE)**

**Follow us on Twitter [https://twitter.com/InterviewQA](https://www.facebook.com/InterviewQuestionsAnswers.Org)**

**For any inquiry please do not hesitate to contact us.**

**Interview Questions Answers.ORG Team https://InterviewQuestionsAnswers.ORG/ support@InterviewQuestionsAnswers.ORG**